## M808-KS STORM PRO Honeycomb WIRED & WIRELESS OPTICAL GAMING MOUSE OPERATING INSTRUCTIONS

## Dear user,

Thank you for choosing our REDRAGON product. To protect your rights and for better customer service, we ask that you note our warranty rules.

- Within 18 months of purchase date, repair is guaranteed for failure due to electrical circuit problems. Man-made damages, such as disassembly, hard impacts, submersion into water, plugging into improper current or voltage, and damage caused by natural disasters such as fire, flood, or earthquake are not included.
- 2. Consumable parts (such as foot pad) and spare parts replacement are not included in our warranty.

## **OS Support**

Windows XP/ Vista/ Win 7/ Win 8/ Win 10

## **Button Description**

- 1. Left mouse button.
- 2. Right mouse button.
- 3. Scroll wheel and middle button
- 4. Forward button
- 5. Backward button
- 6. DPI+ button (defaulted to speed up the cursor).
- 7. DPI- button (defaulted to slow down the cursor).
- 8. Polling rate switch button
- 9. Working Mode button (used to switch among the two working modes)
- 10. Power Switch: Power On with LED ON/ Power OFF / Power On without LED

## **Basic Operation:**

## How to Connect the Mouse with a Computer

## Wired Connection

- 1. Take out the USB to USB C cable in the package and connect the mouse with your computer.
- 2. Slide the power switch on the bottom of the mouse to Power On with LED ON or Power On without LED.
- 3. The computer will recognize and configure the mouse automatically.
- The mouse will be ready for use when the configuration is finished. The LED on left and right size will light on then if the power switch on the bottom of the mouse to Power On with LED ON.
- 5. The mouse is under recharging whatever the power switch is put to On with or without LED ON. The scroll wheel will light up if the power switch is put to Power ON with LED ON. And it does not light up if the power switch is put to Power On without LED .It may take about four hours for the mouse to be fully recharged.

#### **Wireless Connection**

- 1. Take out the USB receiver in the package and plug it into any available USB port on your computer.
- Slide the power switch on the bottom of the mouse to Power On with LED ON or Power On without LED.
- 3. The computer will recognize and configure the keyboard automatically.
- 4. The mouse will be ready for use when the configuration is finished. The LED of the LOGO and the lower edge will light on then if the power switch on the bottom of the mouse to Power On with LED ON
- 5. The mouse can work about 9 hours with LED backlight be OFF, and about 2 hours with LED backlight be ON. The scroll wheel light will flash when battery is low
- 6. Recharge the keyboard when the battery is low.

#### How to Select DPI

The two buttons on the top of mouse are set to DPI+ / DPI – as default.

#### How to Switch the Working Mode

There are two working modes for the mouse. You can change the working mode with the mode button on the bottom of the mouse. When you press the mode button, the scroll wheel flashes in blueviolet four times slowly or quickly, and the polling rate of the mouse was set to 125Hz or 1000Hz correspondingly. The dpi value , backlight effects and button functions can be set via software for each working mode.

## How to Recharge the Battery

When the battery is low, please recharge the batter in time.

Take out the USB to USB C cable and connect the mouse and any USB power output port. While the battery is under recharging, the scroll wheel lights up and flash firstly in red (if the battery is very low), then in yellow and finally lights steadily on in yellow when the battery is fully recharged. Meanwhile the side edge light lights up and expands from back to front in red till the battery is fully recharged.

The battery can be recharged for more than 300 cycle times. And you can use the mouse while it is under recharging.

Note: Slide the power switch on the bottom of the mouse to OFF for long term storage.

# CAUTION: DO NOT CHARGE THE MOUSE BY WALL PLUG, INPUT VOLTAGE MAX 7V.

How to Reconnect the Mouse the with the USB Receiver

The mouse may lost connection with the USB receiver for some occasional reasons such as strong magnet, violent vibration. So you may need to reconnect the mouse with the USB receiver. In this case, unplug the receiver and plug it back again. Slide the power switch on the bottom of the mouse to ON, press and hold the Left, Middle and Right button at the same time till the scroll wheel lights up and flash in yellow. It will flash for about twenty seconds and then change back to the previous light effect. The reconnection will be completed and you can use the mouse then.

#### Features:

#### Auto Sleep and Smart Shutdown

The mouse will sleep in eight minutes if there is no operation or when you shut down the computer or unplug the USB receiver. You can wake it up by clicking any mouse button except the DPI+ and DPI- buttons.

## 5 DPI level with indicator

Press DPI+ and DPI- button can be switch mouse DPI level among 1000(Red)/2000(Blue)/4000(Green)/8000(Yellow)/16000(Orange), defaulted as 1000DPI

## Low Battery Indication

The scroll wheel light will flash in yellow when battery is low.

## Backlight Effects (set via software)

LED Effects: Steady ON, Respiration, Streaming, OFF.

## Storage for the Nano USB Receiver

The nano USB receiver can be stored in the storage slot on the bottom of the mouse.

## **Software Instructions**

Please download the software on <u>www.redragonzone.com</u> for this mouse. You can get more functions and settings after software installation.

- 1. The DPI value can be set from 100 to 16000DPI.
- 2. Continuous keystroke function: Set the number of clicks and delay time.
- 3. Backlight mode of the side edge: Steady ON/ Respiration/Streaming/OFF.
- 4. 10 of the mouse buttons can be remapped to various actions.
- 5. Polling rate: 125Hz/250Hz/500Hz/1000Hz. As default, working mode 1 was set to 125Hz and working mode 2 was set to 1000Hz.
- 6. For each of the two working modes, the mouse buttons can be set independently.
- 7. Battery percentage indication: Battery percentage information is shown on the main interface of software.

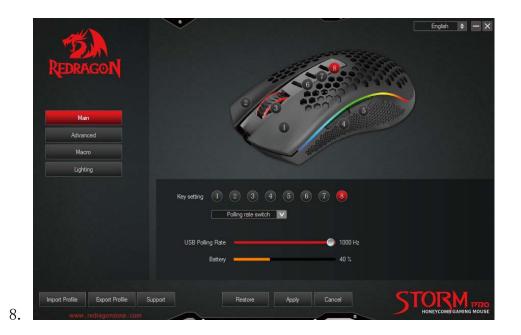

## FAQ

- 1. If the mouse is not responding, please check whether the mouse is turned on or plugged properly in the corresponding computer USB port, or try another USB port.
- 2. If the cursor is moving slowly, jumping or intermittent, please try another surface. Surfaces that are dark, dirty, not flat, or bright may affect the performance of the mouse. Use of a mouse pad is recommended.

## END! THE FORM IS AS SAME AS OTHER EDITED MANUAL, PLEASE COPY AND PASTE.

## FCC Warning Statement

Changes or modifications not expressly approved by the party responsible for compliance could void the user's authority to operate the equipment. This equipment has been tested and found to comply with the limits for a Class B digital device, pursuant to Part 15 of the FCC Rules. These limits are designed to provide reasonable protection against harmful interference in a residential installation. This equipment generates uses and can radiate radio frequency energy and, if not installed and used in accordance with the instructions, may cause harmful interference to radio communications. However, there is no guarantee that interference will not occur in a particular installation. If this equipment does cause harmful interference to radio or television reception, which can be determined by turning the equipment off and on, the user is encouraged to try to correct the interference by one or more of the following measures: --Reorient or relocate the receiving antenna.

--Increase the separation between the equipment and receiver.

--Connect the equipment into an outlet on a circuit different from that to which the receiver is connected.

--Consult the dealer or an experienced radio/TV technician for help.

This device complies with Part 15 of the FCC Rules. Operation is subject to the following two conditions: (1) this device may not cause harmful interference, and (2) this device must accept any interference received, including interference that may cause undesired operation